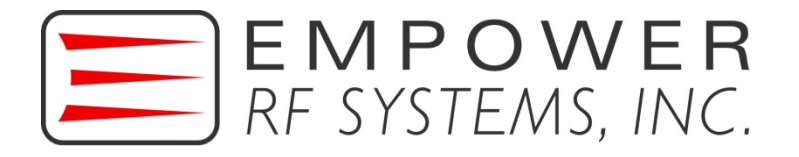

## Touch Screen Color LCD Controller & Remote Operation

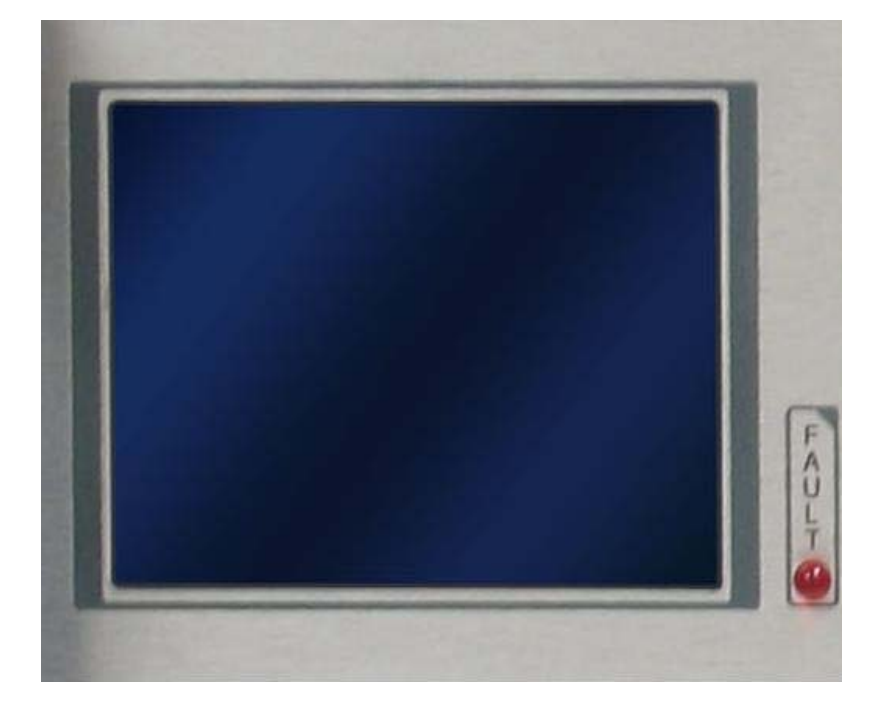

Version 3.93 User Manual

# Touch screen Color LCD Controller & Remote Operation

Copyright Empower RF Systems, Inc. 316 West Florence Avenue Inglewood, California 90301 USA

Phone (310) 412-8100 • Fax (310) 412-9232

www.EmpowerRF.com

#### **MODIFICATION RECORD**

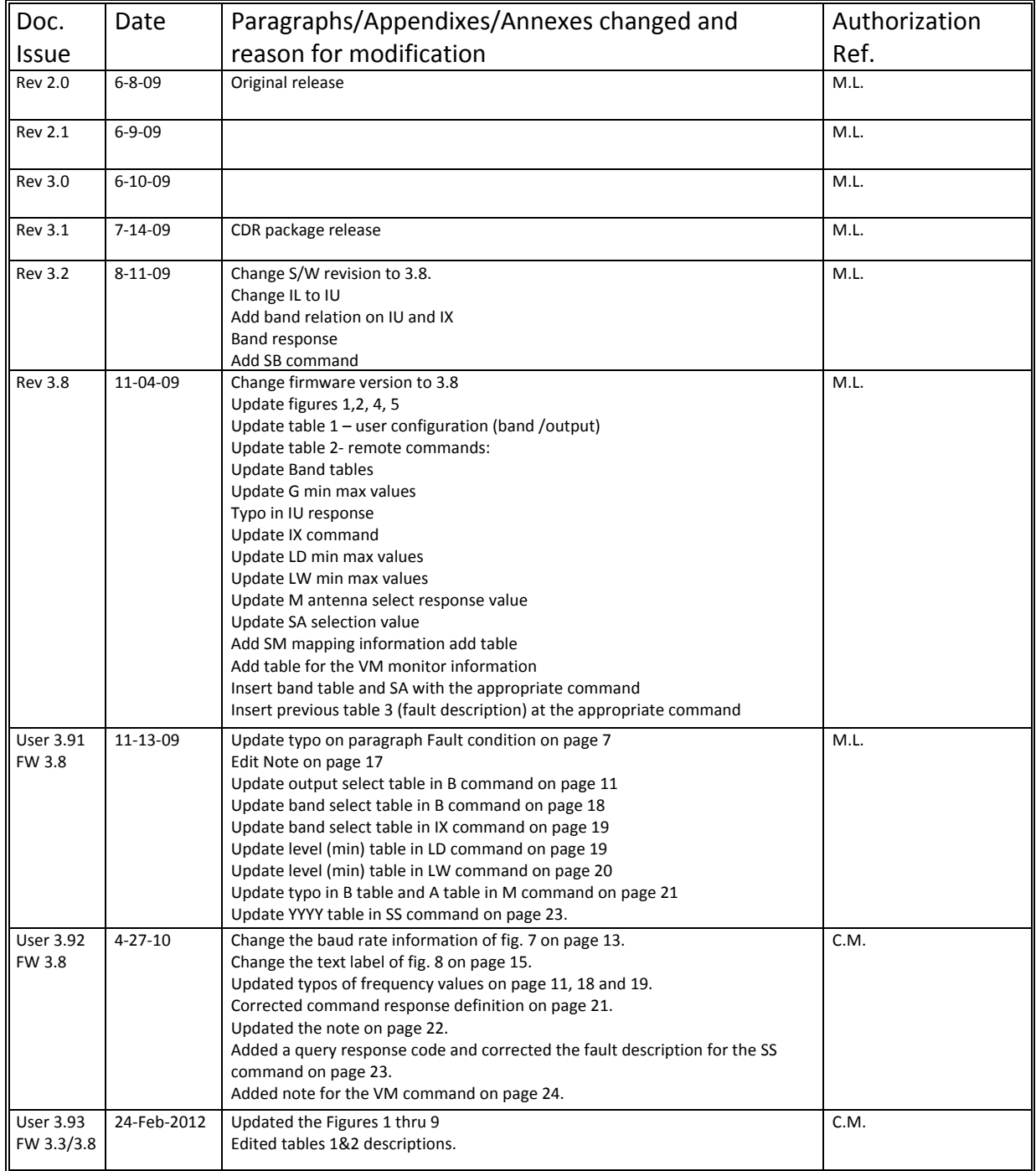

## **Table of Contents**

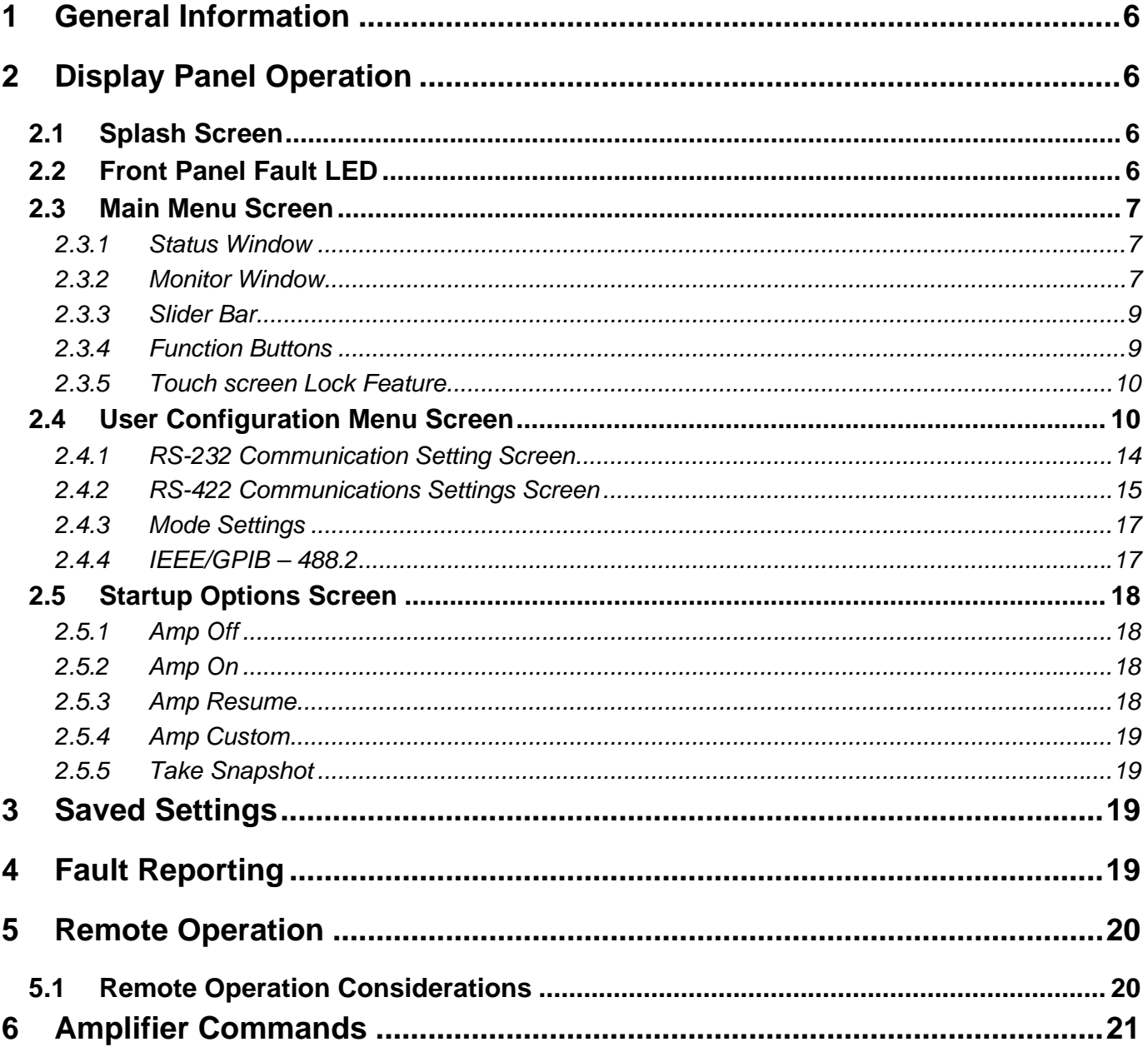

## *Table of Figures*

![](_page_4_Picture_53.jpeg)

# **1 General Information**

This amplifier system can be operated locally or remotely. For local operation, the LCD touch screen on the front panel is used. A unified command set simplifies changing from one operational mode to another. Certain features may not be available on all systems.

# **2 Display Panel Operation**

## *2.1 Splash Screen*

When the amplifier is turned on, a *Splash Screen* appears. The lower portion of the screen shows the amplifier model number, serial number, firmware version, and any options included.

![](_page_5_Picture_87.jpeg)

![](_page_5_Picture_8.jpeg)

The *Splash Screen* also shows the "Code CRC" number. This is a unique number that identifies the "code" (i.e., the software) version installed, and validates that it has not been corrupted. Please write this number down for future reference. This number will be helpful for revision control purposes and to determine if the software has become corrupted. The amplifier compares this calculated value against the original value every time that it is turned on and reports a fault if they do not match.

## *2.2 Front Panel Fault LED*

A red LED on the front panel flashes if a fault condition exists (see the *Fault Reporting* section for more information).

### *2.3 Main Menu Screen*

After a few seconds, the *Splash Screen* is replaced with the *Main Menu Screen*. This screen is divided into four sections:

- Status Window
- Monitor Window
- Function Buttons
- Slider Bar

![](_page_6_Figure_8.jpeg)

#### **2.3.1 Status Window**

The blue *Status Window* shows the current operating parameters. These include whether the amplifier is *Online* or in *Standby*, the mode (ALC or VVA), the forward and reflected power, the gain setting or ALC level and, if band switches or other RF switches are included, which band is currently selected.

Press anywhere in this window to open the *User Configuration Menu Screen* (described later).

#### **2.3.2 Monitor Window**

Below the *Status Window* is the *Monitor Window* (in green). This window shows the values of the various parameters being monitored, such as the power supply voltage or a module's current consumption. Scroll through the parameter windows using the up and down arrows.

#### 2.3.2.1 *Normal Operation*

The *Monitor Window* can be scrolled through each available measurement during normal operation. In the figure below, the Output Voltage, System Temperature, and Module Current are shown. The controller can monitor up to eight modules for current consumption.

The up and down buttons are used to scroll through the available monitors. If no monitors are available in the device, then the message "No Monitors Configured" is displayed. For each monitor, the name of the monitor is displayed as well as its present reading (including the units).

Also displayed are three, factory-measured "typical" values: one with no input to the amplifier (None), one with the amplifier set to 10dB below maximum  $(-10)$ , and one set at maximum (Full). This allows comparison of the present reading with the expected values. Some monitor variables are automatically checked for fault conditions—others are available simply for viewing.

Up to eight modules can be monitored; each may have one or two outputs (e.g., Module 1A and Module 1B).

![](_page_7_Figure_4.jpeg)

#### 2.3.2.2 *Fault Condition*

If one or more faults occur, the *Monitor Window* turns red, lists the faults, and the fault light flashes. If there are four or more faults, only the first three are displayed. Touching the fault region acknowledges that the fault has been viewed. If there are more than three faults, then the remaining ones appear.

![](_page_7_Picture_128.jpeg)

Faults can limit the output of the amplifier to protect it from further damage, shut the amplifier down, or just act as warnings (see *Fault Descriptions* in SS remote command for more information).

After all the faults have been acknowledged, the *Monitor Window* returns to Monitoring Mode (as shown in the previous figure). This return to Monitoring Mode may be useful when analyzing faults. The fault light will continue to flash if the fault is still present.

There are three types of faults that the controller reports: systems faults, monitor faults, and digital faults. System faults include Code CRC invalid, calibration data corrupted, VSWR threshold exceeded, etc. Monitor faults are analog monitor readings that are outside factory-set limits. Digital faults are logic conditions that the controller monitors. Digital faults are also factory-set and are not viewable unless a fault occurs.

#### **2.3.3 Slider Bar**

Below the *Monitor Window* is the *Slider Bar.* In VVA Mode, the slider controls the gain of the amplifier (in dB). The actual gain may vary slightly as a function of variables such as the operating temperature. The actual forward power should be the final determination of desired operation. In ALC Mode, this button sets the desired output level. Because this is done with closed loop control, it will maintain the requested output with a high degree of stability and the accuracy will be that of the forward power indicator. There is a *Fine/Coarse* button that toggles the slider range between fine and course adjustments (see the *Fine/Coarse Button* section for more information).

#### **2.3.4 Function Buttons**

To the right of the two windows are four buttons: Online/Standby, Mode, Units, and Fine/Coarse. Pressing each button toggles the amplifier between one of two options.

- Online/Standby Toggles between *Online* Mode and *Standby* Mode.
- Mode Toggles between *ALC* Mode and *VVA* Mode.
- Units Toggles between *Watts* and *dBm* display units.
- Fine/Coarse Toggles between the *Fine* and *Coarse Slider Bar* adjustments.

Some of the button names change when pressed. These names describe the option that will be selected by pressing the button. The currently selected option can be determined from the *Status Window*.

#### 2.3.4.1 *Online/Standby Button*

The *Online/Standby* button toggles between Online Mode and Standby Mode (Standby Mode automatically puts the amplifier in Receive Mode (Rx) if this option is implemented). If the amplifier has been shut down because of a critical fault, pressing this button will switch it to Standby Mode and clears the fault so that it can be switched to Online Mode again.

#### 2.3.4.2 *Mode Button*

The *Mode* button toggles between VVA Mode and ALC Mode. In VVA Mode, the amplifier operates at a user-settable gain. In ALC Mode, it attempts to maintain a constant RF output level regardless of gain drift or input changes. There are separate settings for VVA gain and ALC level, so that when switching between modes, it returns to the last value used for that mode.

#### 2.3.4.3 *Units Button*

The *Units* button toggles the display units between dBm and Watts. All internal values are stored and calculated in dBm with 0.01dB resolution. When Watts is selected, the Mode's input and output are converted to (and from) Watts for the user's convenience. (Note: VVA gain is always expressed in dB.)

#### 2.3.4.4 *Fine/Coarse Button*

The *Fine/Coarse* button toggles the slider range between fine and course adjustments. In Coarse Mode, the full operating range is available with approximately 300 steps of resolution. However, it may be difficult to set a value precisely in Coarse Mode. Switching to Fine Mode expands the scale for more accurate adjustments (initially centering the slider on the scale). If the desired value is off-scale, switching back to Coarse Mode and then to Fine Mode again will re-center the slider without changing the value.

#### **2.3.5 Touch screen Lock Feature**

To prevent accidental changes to the amplifier, if no changes have been made for 15 seconds, the touch screen will lock. The display still shows operating values, but only two things can be touched: the *Unlock* button (to restore access to other controls), or the *Online/Standby* button (in case it becomes necessary to quickly shut down the amplifier).

![](_page_9_Picture_113.jpeg)

### *2.4 User Configuration Menu Screen*

The *User Configuration Menu Screen* allows changing a number of settings: LCD Contrast, GPIB, RS-232, RS-422, VSWR, Startup Mode, and ALC Speed. If no action is taken in this menu for 60 seconds, it automatically returns to the *Main Menu*.

*Ver 3.93 User Manual Touch screen Color LCD Controller& Remote Operation Rev 3.3/3.8*

![](_page_10_Figure_3.jpeg)

![](_page_10_Figure_4.jpeg)

![](_page_11_Figure_2.jpeg)

When the *Next Options* button is pressed, the following screen will be displayed:

![](_page_11_Figure_4.jpeg)

![](_page_12_Picture_173.jpeg)

![](_page_12_Picture_174.jpeg)

| <b>Parameter</b>    | <b>Description</b>                                      |
|---------------------|---------------------------------------------------------|
| Previous Options    | Returns to the previous User Configuration Menu Screen. |
| <b>Next Options</b> | Displays more options.                                  |
| Done                | Returns to the <i>Main Menu Screen</i> .                |

**Table 1. User Configuration Menu Parameters** 

#### **2.4.1 RS‐232 Communication Setting Screen**

The *RS-232 Communications Settings Screen* opens from the *User Configuration Menu Screen.* This screen allows setting the speed (baud rate), number of data bits, parity, number of stop bits, and whether or not hardware handshaking is used. Select the desired setting by pressing the associated button.

![](_page_13_Figure_6.jpeg)

When setting the communications parameters, be aware that different combinations can result in different numbers of bits per character. This, in turn, affects the throughput to a degree. For example, seven (7) data bits with no parity has fewer total bits than seven (7) data bits with even or odd parity. Eight (8) data bits with parity takes even more total bits.

Hardware handshaking uses what is generally referred to as RTS/CTS handshaking (although this term is not totally accurate). The signal on pin 7 of the DB-9 connector determines whether the characters will be sent to the host. If they are not sent, they are buffered (up to 255 characters). If the buffer is full, all processing stops.

Likewise, the controller has an incoming buffer of 255 characters. When incoming characters fill most of this buffer, the signal on pin 8 indicates to the host that no further characters should be sent until the ones in the buffer have been processed. Failure to do so will result in lost characters, resulting in garbled messages, leading to unpredictable results.

It is not necessary to use hardware handshaking with this product. The buffer has capacity for 10 commands. Data is never sent without first being requested (except for a start-up message). The best approach is to send a command or request, and then wait for a reply before sending another one. This ensures that no overflow occurs on either side.

Although this results in lower throughput, this is not a problem in most cases. If maximum throughput is required, send a small number of commands (keeping track of the count). As soon as a response is returned, send another command. As long as the number of commands for which no response has been received is bounded to some small number, overflow cannot occur (yet the full duplex communication channel is used to full advantage). This technique is called windowing. A variation of the technique is to send a set of commands (typically, six commands will be sent repeatedly). After sending, wait for the responses before sending another set.

#### **2.4.2 RS‐422 Communications Settings Screen**

The *RS-422 Communications Settings Screen* opens from the *User Configuration Menu Screen*. Select a setting by pressing the associated button.

![](_page_14_Figure_6.jpeg)

The Factory Set-up parameters: 38,400 baud, 8 data bits, no parity and one stop bit.

RS-422 communications does have some advantages. The most significant advantage is that the transmit/receive paths each have two wires. They are differential, allowing longer distances and significantly improved noise immunity.

RS-422 operates identically to RS-232, except that there is no hardware handshaking. However, there are a few hardware issues to be considered:

- 1. Each end of each pair needs a terminating resistor. The controller has a place for these resistors and they can be provided or left off depending on the need.
- 2. Although the signals are differential, they are NOT fully floating. They are still logic level and must share a common ground. The quality of the ground does not have to be ideal, but it must be present. The AC power line safety ground is adequate in many cases. The ground potential between devices on an RS-422 cable should not exceed a few volts (DC or AC, peak to peak). Communications errors will result if it is too high. If it is above 7 volts, damage to the circuitry is possible.
- 3. Since the signal is differential, the polarity is important. If it is backwards, communications is not possible.

RS-422 is also used in situations where several devices share wiring. In this case, only the two devices at the ends of the shared cable should have terminating resistors. Devices in the middle should not. In addition, only one device can "talk" on the cable at a time. Since RS-422 has separate transmit and receive paths, there must be one or more "masters" that control one pair and one or more "slaves" that share control of the other pair. "Slaves" cannot "talk" to each other.

The controller has an incoming buffer of 255 characters. When incoming characters fill most of this buffer, the signal on pin 8 indicates to the host that no further characters should be sent until the ones in the buffer have been processed. Failure to do so will result in lost characters, resulting in garbled messages, leading to unpredictable results.

The buffer has capacity for 10 commands. Data is never sent without first being requested (except for a start-up message). The best approach is to send a command or request, and then wait for a reply before sending another one. This ensures that no overflow occurs on either side.

Although this results in lower throughput, this is not a problem in most cases. If maximum throughput is required, send a small number of commands (keeping track of the count). As soon as a response is returned, send another command. As long as the number of commands for which no response has been received is bounded to some small number, overflow cannot occur (yet the full duplex communication channel is used to full advantage). This technique is called windowing. A variation of the technique is to send a set of commands (typically, six commands will be sent repeatedly). After sending, wait for the responses before sending another set.

#### 2.4.2.1 *RS-485 Communications Interface Considerations*

A variation of RS-422 is RS-485. RS-485 uses the same signaling levels as RS-422 but shares a single pair of wire. This allows any device to listen while any other device talks, but limits communications to half duplex.

#### 2.4.2.2 *RS-422 and RS-485 Configuration Considerations*

In using either RS-422 or RS-485, commands require addressing so that only one listener responds to a command. They also require turning the transmit output ON to talk and OFF when they are not to talk. No sign-on message or other unexpected message is allowed.

#### **2.4.3 Mode Settings**

For the reasons previously given, any system requiring multiple devices to share RS-422 communications requires custom programming to implement the necessary protocol. There are two *Mode* buttons on the RS-422 menu that affect this. One button is labeled *Continuous*, the other *Multidrop*. The *Continuous* button causes the transmit lines to remain active at all times. This is desirable when only two devices are communicating, as it minimizes garbage when no device is talking. The *Multidrop* button causes the transmitting device to "disconnect" from the bus whenever it is not talking (mandatory if more than one device can talk on that pair of wires).

#### **2.4.4 IEEE/GPIB – 488.2**

GPIB is inherently string-oriented. The same command form is used, but line endings can be any combination of CR/LF (NL) or EOI. Responses end with CR and LF, with EOI asserted during the LF. The default GPIB address is 5 (but it can be changed in the *User Configuration Menu* on the LCD and will be remembered even if the power is removed).

GPIB command response forms have evolved to meet both needs and technology. Some devices are always listening (Listen Only) or always talking (Talk Only). Some can be requested to talk without any command being given and will repeatedly give either the same response or a current reading. The amplifier does not use any of these variations. A GPIB sequence must include the following four items (in the order shown):

- 1. The controller addresses the amplifier to Listen.
- 2. The controller sends a command message.
- 3. The controller addresses the amplifier to Talk.
- 4. The amplifier sends a response which the controller receives.

Implicit in the previous list is Unlisten and Untalk commands after each phase. The Listen and Talk commands (as well as Unlisten and Untalk commands) are often hidden from the user (the software in the GPIB controller automatically generates them as part of a send message or receive message command). The important thing to recognize is that the amplifier must receive this sequence in the proper order. Be aware that the following alternatives do not work:

- Multiple queries of the amplifier without intervening commands.
- Attempting to receive data from the amplifier after the end of message (CR LF/NL or EOI) has been received from the amplifier.
- Attempting to send data to the amplifier after sending the end of message (CR LF/NL or EOI).

Any of these attempts will result in no response from the amplifier and a timeout of the GPIB network.

In addition to the commands common to all remote protocols, the GPIB port recognizes the industry standard command "\*IDN?" and responds with the manufacturer and model number of the amplifier.

### *2.5 Startup Options Screen*

The *Startup Options Screen* opens from the *User Configuration Menu Screen*. From this screen you can select the power-up mode for the amplifier and take a "snapshot" (described later) of the current settings for backup.

![](_page_17_Picture_111.jpeg)

#### **2.5.1 Amp Off**

In some cases, it is desirable that the amplifier always power-up in Standby Mode. It may be possible to not have a load, or the operation may interfere with another transmitter. The *Amp Off* button ensures that the amplifier will always power-up in Standby Mode. All other parameters will remain as they were when power was removed.

#### **2.5.2 Amp On**

In other cases, the equipment is unattended and it is important that it power-up in Online Mode every time. Press the *Amp On* button to set this up (again leaving other settings the way they were when power was last removed).

#### **2.5.3 Amp Resume**

Some situations may work best if the amplifier powers-up in the same state that it was in when it powered down, including being in Online Mode or Standby Mode. Press the *Amp Resume* button to select this option.

#### **2.5.4 Amp Custom**

Finally, there may be cases where the power-down condition is irrelevant—it is better to power-up to a known starting condition. The *Amp Custom* button will accomplish this. All non-volatile parameters are saved as they are when the "snapshot" is taken and are loaded at system startup.

#### **2.5.5 Take Snapshot**

To define the values for each control, set the amplifier up exactly the way needed and then press the *Take Snapshot* button. This saves a copy of all the settings that will be loaded at power-up.

### **CAUTION**

Ensure that all settings are correct before pressing "Take Snapshot" (this includes pressing *Amp Custom* or the snapshot will include a different startup mode). If *Amp Custom* is pressed afterward, the next startup will be custom, but the following ones will revert to the startup mode in effect when the snapshot was taken. Every setting is included in the snapshot (from the LCD contrast to the baud rate). Ensure they are all set to the intended values.

# **3 Saved Settings**

All settings on the *Main Screen,* the *User Configuration Screen,* and subordinate screens are saved for 10 years (from the date of manufacture) in non-volatile memory and are backed up by a lithium battery. The *Startup Options* menu (accessed from the *User Configuration Menu*), determines how this operates.

There are two considerations for Saved Settings:

- 1. Should the amplifier start up in Online Mode or in Standby Mode?
- 2. Should the other parameters remain what they were when last powered up, or should they return to a specific state?

A suitable combination can then be chosen using the amplifier start up selections and the parameter selections.

# **4 Fault Reporting**

The amplifier includes sophisticated logic to monitor its operation, prevent damage from improper operation, and alert the operator to problems. When possible, it takes care of problems unobtrusively, such as limiting the output to safe power levels, and reducing power in the case of a failed module or excessive reflected power.

However, some situations (such as "over current") require shutting down the amplifier. Problems that the operator needs to be aware of are reported in several ways. The front panel LED flashes and the green *Monitor Window* is replaced by a red *Fault Window* with one or more faults displayed in it. However, more detailed information about faults can be obtained using the SS command with a remote interface (described in the *Remote Operation* section).

# **5 Remote Operation**

Remote operation can be performed using RS-422. The amplifier responds to character string messages. A message consists of:

- A command character (a letter from A to Z)
- An optional sub-command character (a letter from A to Z, or ?)
- A numeric parameter (for some commands)
- A line ending consisting of a Carriage Return (0x0D)

Many of the commands have a query form where the second character is a question mark.

The parameter will be a decimal number in ASCII form.

One or more spaces can optionally precede the number. Watts are entered as integer values. The dB or dBm values are integers in hundredths of dBm (i.e., 51.4dB would be entered or shown as 5140). In cases such as a Band selection or a Mode change, the second character (sub-command) serves as the parameter.

### *5.1 Remote Operation Considerations*

Settings are stored in nonvolatile memory and remembered even when the unit is not powered.

RS-422 is a character-oriented protocol at its lowest level, and the commands are implemented as strings of characters. The amplifier maintains transmit and receive buffers of up to 256 characters for more efficient operation. No action is taken until the line ending character is encountered. The line ending can alternatively be an LF (NL) character (0x0A) or the combination of both CR and LF. If the command is invalid, a "?" will be returned. If the command requires a response, it will be returned.

Whatever response is given will be followed by a line ending consisting of **CR** and **LF**.

The default RS-422 parameters are 38,400 baud, 8 data bits, no parity and one stop bit.

It is important to respect the limits of the buffer. Good programming practice suggests waiting after each command to get a response before sending the next command. This will insure that the buffer is not overflowed, as well as making it easy to match the response with the command.

In some situations, it may be desirable to issue commands before receiving the previous response. The buffer makes this possible (as long as a suitable protocol is followed). One possible protocol would be to "window" commands and responses. That is, keep a count of commands issued for which responses have not been received. No advantage is gained by issuing more than three commands for which responses have not been received, so three (3) is a good window limit.

Another alternative is to have a set of commands for which responses are needed (e.g., Forward Power, Reflected Power and Status). Issue each of these commands and then wait for all the responses.

**Note:** The elapse time from command received to command execute is 10ms provided that the amplifier in monitoring mode. At interactive mode (touch screen) the time elapse is up to 100ms

Since characters arrive asynchronously, command response is  $0 - 10$  ms typical,  $0 - 100$  ms worst case. Actual command execution happens in microseconds, so is immaterial; the only exception would be Antenna switching, Band switching and online commands.

20 ms delay for relay settling is needed, the response is not sent (and no other control loop action taken) until that time is up.

### **CAUTION**

**Under NO circumstances should the controlling system ever simply issue commands as fast as possible without limits. Empower RF Systems, Inc. cannot assume any responsibility, either for supporting software developers who do so, or even for the proper operation of the amplifier.** This technique will undoubtedly lead to buffer overflow. Once the buffer overflows, characters are lost, which changes the meaning of commands. Undesired effects will result, which could damage the amplifier or other equipment (e.g., the customer's equipment).

# **6 Amplifier Commands**

The following remote commands are supported over all remote interfaces:

![](_page_20_Picture_134.jpeg)

![](_page_21_Picture_157.jpeg)

![](_page_22_Picture_155.jpeg)

![](_page_23_Picture_124.jpeg)

![](_page_24_Picture_197.jpeg)

![](_page_25_Picture_87.jpeg)